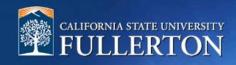

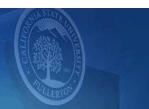

## **Create a Position Description to Recruit**

## **Table of Contents**

| Access to CHRS Recruiting                       | 2    |
|-------------------------------------------------|------|
| Create a Position Description from a Template   |      |
| Position Information – Review, Copy, and Edit   |      |
|                                                 |      |
| Job Duties – Update and Edit                    |      |
| Physical, Mental, and Environmental Demand      |      |
| Users & Approvers – Select the Approval Process | 13   |
| Definitions and Terms                           | . 15 |

## **Access to CHRS Recruiting**

The CHRS Recruiting system is a single system that serves all CSU campuses. Your campus user name and password identifies you as an internal CSU user. Only internal users can access the system.

SSO stands for single sign-on, also known as our campus portal. With SSO enabled, you do not need to log in to separate websites because you have already logged in to the CSU intranet.

Depending on your user role, there are fields shown throughout this guide that are accessible for your review. If you need to change your user role or access in CHRS Recruiting, the IT HR Access Request Form (ARF) must be completed. The Department IT Coordinator (DITC) will typically complete the IT HR ARF for new employees. Current employees who need to change their access must also submit an IT HR ARF; check with your department for guidance.

 Open a web browser (Google Chrome is recommended)

> IMPORTANT: POP-UP Blocker needs to be turned-off.

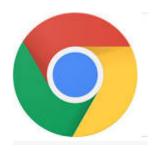

2. Log into the Portal and enter your username and password

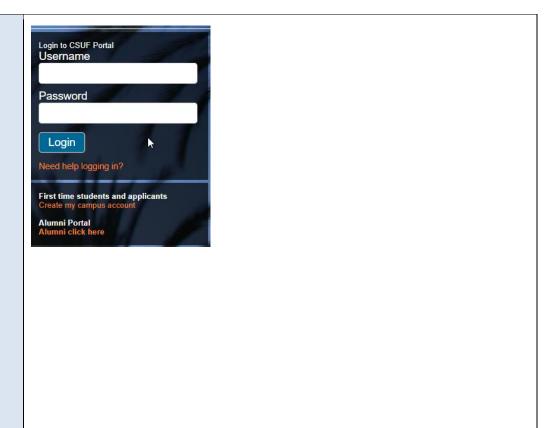

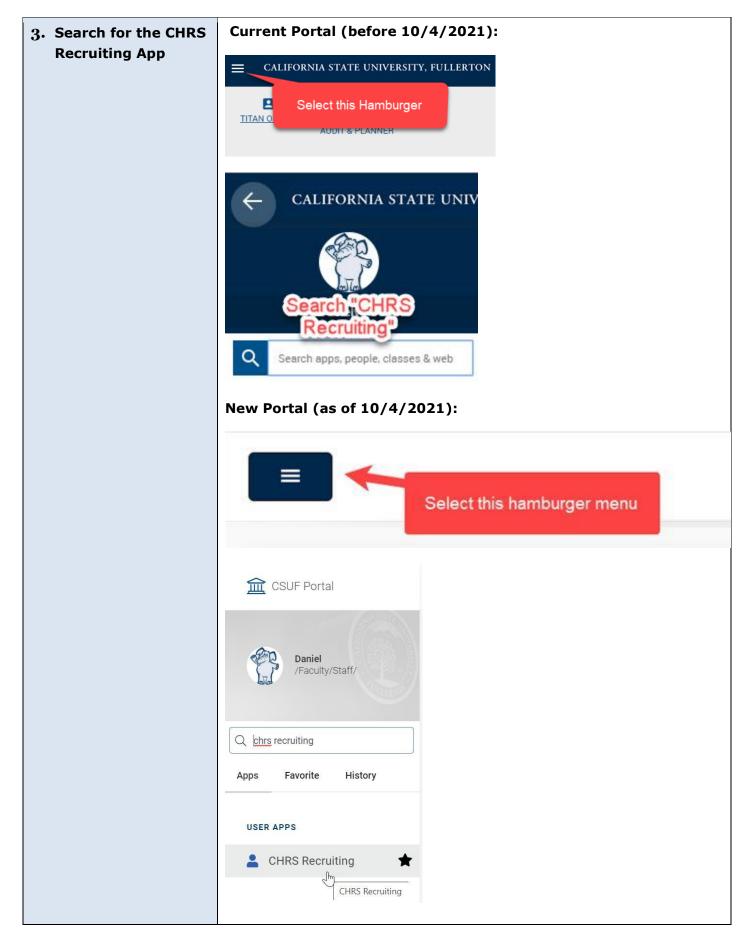

### **Create a Position Description from a Template**

This process allows a hiring manager or designee to utilize a position description template to create new positions within their department that are similar in job title, classification, and function to other positions across campus. Working from a template will provide consistency and expedite the position approval process.

The position information section outlines foundational position information utilized by the preapproved position template within CHRS Recruiting. Here you can review the position description information to determine if the position description is appropriate.

\*IMPORTANT: Prior to creating a Position Description, you must have a CMS Position Number.\* Please have the CMS number available or contact your budget representative.

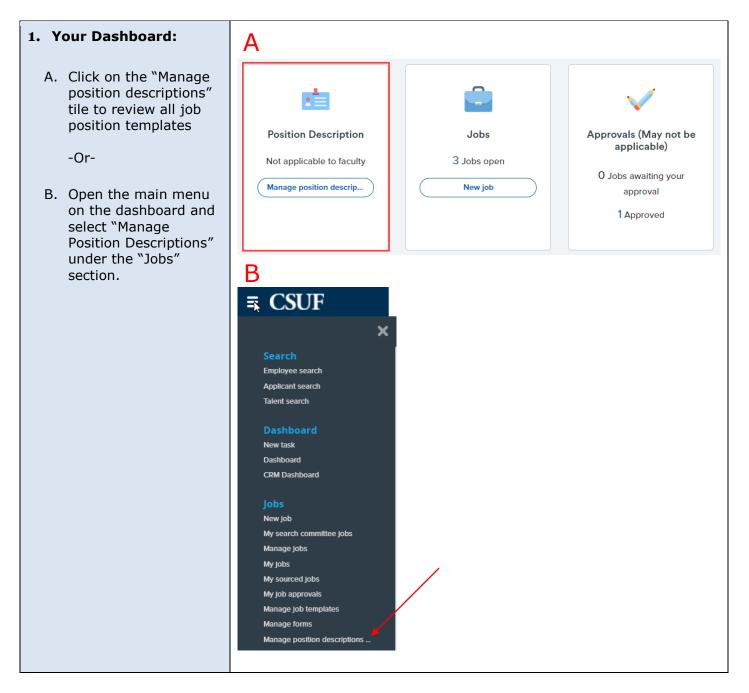

#### 2. Position Description Template

- C. Enter campus field as "Fullerton"
- D. For approval status, select "Draft"
- E. Enter the working title search term of your position if applicable
- F. Click the "Search" Button
- G. After selecting the position template, select "View" for the position description

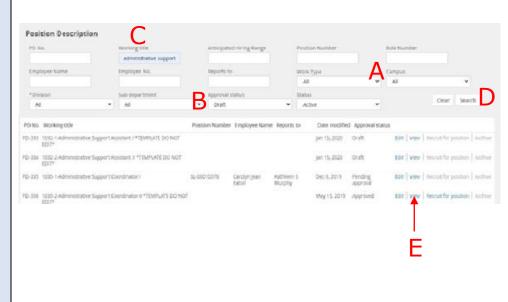

#### 3. Position Description

Select the "New position description" link to create a new position description.

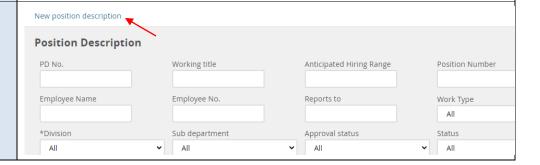

## Position Information - Review, Copy, and Edit

The position information section outlines foundational position information utilized by the preapproved position template within CHRS Recruiting. Here you can review the position description information to determine if the data is appropriate.

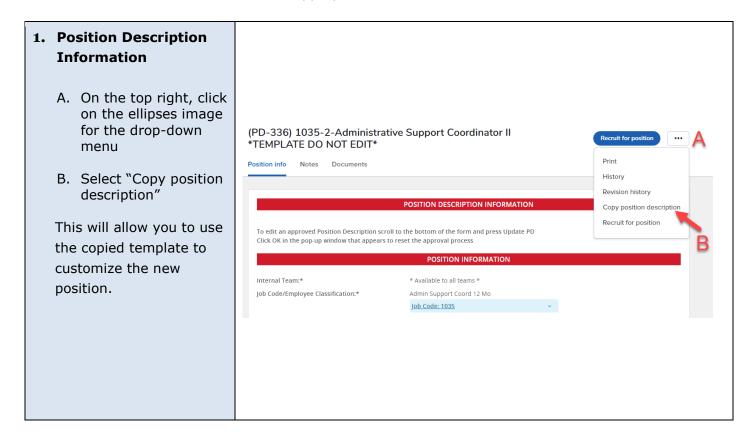

#### 2. Review and Update Position Information

- A. In the position number field, enter the CMS position number in the following format: FL-000XXXXX. Click on the magnifying glass. The position number will autopopulate
- B. Update the "CSU Working Title" to a relatable position, i.e. Office Assistant
- C. Click on the blue arrow to the right of the "Position Number." Review and update the following fields with the corresponding position number details.
  - Division
  - College/Program
  - Department
- D. In the "Reports to Supervisor" field, enter the name of the MPP supervisor
- E. In the "Reports To" field, enter the CMS position number of the supervisor
- F. Select the "Hiring Type" from the drop-down menu.

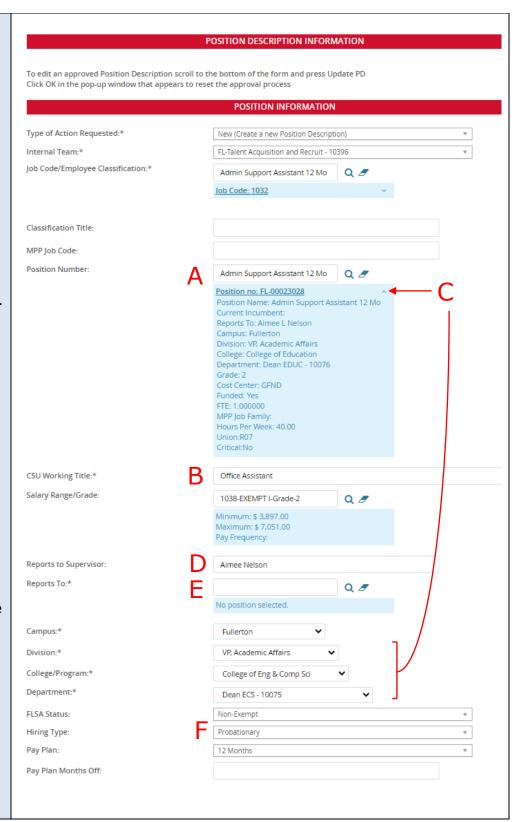

# 3. Sensitive Position Section:

- A. Under the "Sensitive Position" field, select "Yes."
- B. Complete other categories by selecting "Yes" or "No."

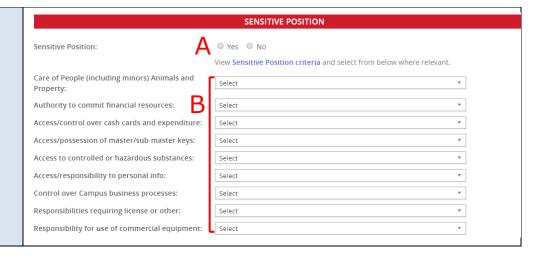

| 4. Position Details Section: |                                                                                      | Job Summary/Basic Function:*                                                | Α          |                                                                                                    |    |
|------------------------------|--------------------------------------------------------------------------------------|-----------------------------------------------------------------------------|------------|----------------------------------------------------------------------------------------------------|----|
| A.                           | Under "Job<br>Summary/Basic<br>Function," create a                                   | Minimum Qualifications:*                                                    | В          | Education: Completion of a high school program or equivalent.  Experience: Some experience in an office environment.                                                                                                    | 11 |
| В.                           | brief summary to<br>attract applicants<br>The "Minimum                               | Required Qualifications:                                                    |            | Experience to be proficient in performing most or all work assignments     General working knowledge of applicable university infrastructure, policies, and procedures     Thorough knowledge of office methods, procedures, and practices     Ability to use standard office equipment. Typing and keyboard skills | 11 |
|                              | Qualifications" and "Required Qualifications" autopopulate with the                  | Preferred Qualifications:                                                   | С          | Taming to accommon equipments typing and adjusted common                                                                                                    |    |
| C.                           | classification<br>standards<br>Under the "Preferred                                  | Special Conditions:                                                         | D          |                                                                                                    |    |
|                              | Qualifications," add<br>any additional<br>preferred<br>qualifications, skills        | License / Certification:                                                    | Е          |                                                                                                    |    |
|                              | and expectations related to the position. This will help identify                    | Mandated Reporter:*  NCAA:  Conflict of Interest:*                          |            | Not mandated         ▼           ○ Yes ○ No         None                                                                                                    |    |
|                              | the top candidates<br>whose experience<br>more closely parallels<br>the department's | Supervises Employees:*  If position supervises other emplo position titles: | yees; list | O Yes O No ASA II - 3                                                                                                    | /  |
| D.                           | needs Enter any special conditions, e.g., occasional work                            |                                                                             |            |                                                                                                    |    |
| E.                           | schedule, travel,<br>master key, etc.<br>Enter any License or                        |                                                                             |            |                                                                                                    |    |
| F.                           | Certification required or preferred Review and update                                |                                                                             |            |                                                                                                    |    |
|                              | <ul><li>the following:</li><li>Mandated reporter</li></ul>                           |                                                                             |            |                                                                                                    |    |
|                              | <ul><li>NCAA</li><li>Conflict of<br/>Interest</li><li>Supervises</li></ul>           |                                                                             |            |                                                                                                    |    |
|                              | employees  If the position supervises other                                          |                                                                             |            |                                                                                                    |    |
|                              | employees, list<br>the classification<br>and the number<br>of employees              |                                                                             |            |                                                                                                    |    |

## Job Duties - Update and Edit

The job duties section provides details to the primary functions of the position. List all responsibilities, tasks, and duties associated with the position and related duties. Assign a percentage of time allocated to each job duty and ensure the total equals 100%.

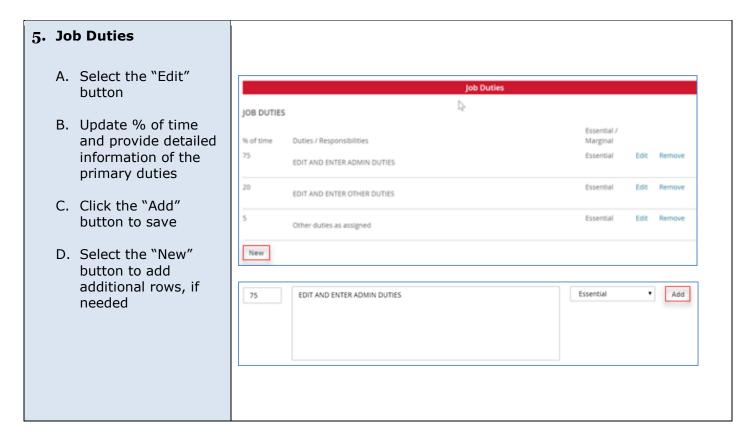

Page 11 of 15

## Physical, Mental, and Environmental Demand

#### 6. Physical, Mental, and Physical Mental and Environmental Demands **Environmental** \*\* Physical Mental and Environmental Requirements Must be Completed for all Positions \*\* **Demands** Please Indicate the frequency (Constantly; Frequently; Occasionally; or Never) and whether or not the requirement is essential. Physical and Mental Requirements Review these fields. Bending: Occasionally Climbing: Occasionally Concentrating: Frequently Crawling: Occasionally Decision Making: Frequently - Essential Keyboarding and Mousing: Frequently - Essential Lifting or Carrying up to 10 lbs.: Occasionally Lifting or Carrying up to 25 lbs.: Occasionally Lifting or Carrying up to 50 lbs.: Occasionally - Essential Lifting or Carrying over 50 lbs.: Occasionally Performing Calculations: Frequently - Essential Pushing or Pulling: Occasionally - Essential Reaching Overhead: Occasionally Repetitive Motion of Upper Extremeties: Occasionally Sitting: Frequently - Essential Occasionally - Essential Standing: Stooping Kneeling or Squatting: Occasionally Occasionally - Essential To add additional Physical and Mental Requirements - Piease provide the 1) Physical and/or Mental Requirement description; 2) Frequency (Constantly; Frequently; Occasionally; or Never) and 3) Whether it is Essential to the position: Other Physical & Mental Requirement No. 1 Description: Other Physical and Mental Req No.1 Frequency: Select Other Physical & Mental Requirement No. 2 Description: Other Physical and Mental Req No.2 Frequency: Other Physical & Mental Requirement No. 3 Description: Other Physical and Mental Req No.3 Frequency: Other Physical & Mental Requirements: **Environmental Requirements** Drive motorized equipment: Occasionally Excessive Noise: Occasionally Hazards: Occasionally Outdoor: Occasionally Elevated Work: Occasionally Extreme Temperature (hot or cold): Occasionally Indoor (Typical office environment): Occasionally

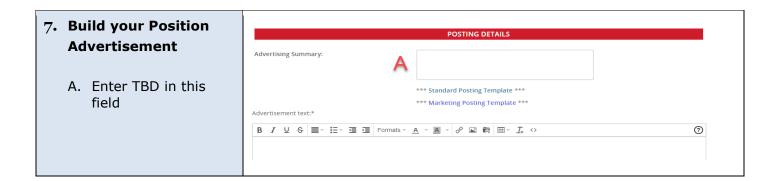

## **Users & Approvers – Select the Approval Process**

This section is where you select the appropriate approval process based on the type of position you are hiring for and the divisional approval workflow.

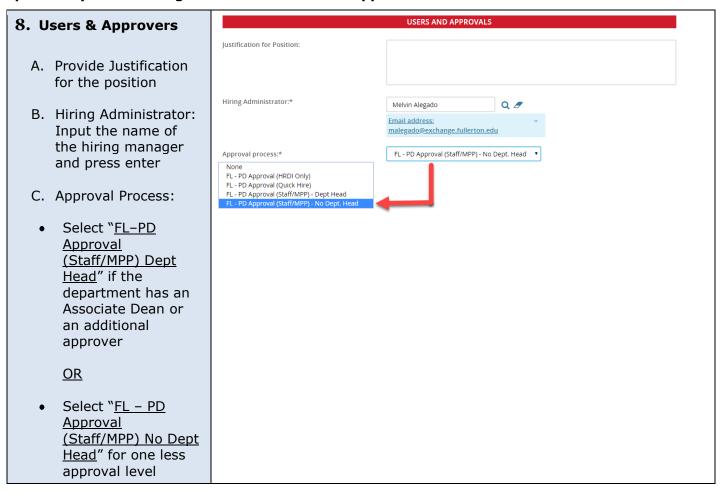

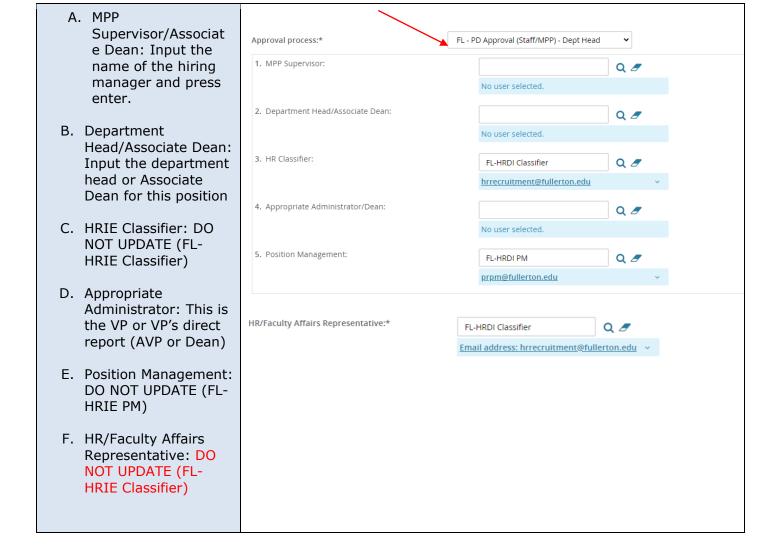

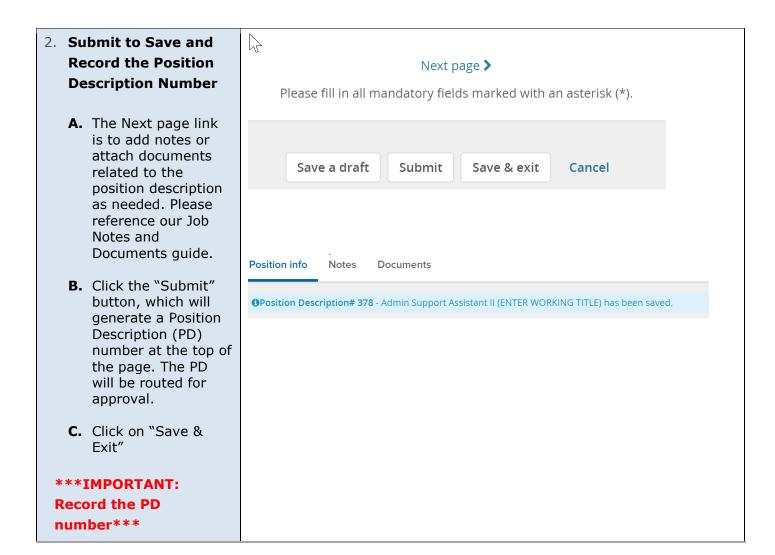

#### **Definitions and Terms**

| Approval Process             | The position description has approval processes, which will route through the workflow process via email to the respective areas as selected. |  |  |
|------------------------------|----------------------------------------------------------------------------------------------------|--|--|
| Dept. Supervisor             | This is the MPP Supervisor for the position.                                                                                                  |  |  |
| Dept. Head                   | The is the MPP who oversees the MPP Supervisor, if applicable, e.g., Associate Deans and MPP's who report to an AVP or Dean.                  |  |  |
| Appropriate<br>Administrator | This is a Provost or Vice President. This may also be an MPP who reports directly to a Provost or Vice President.                             |  |  |
| Position Management          | The Position Management Analyst who oversees the position management program.                                                                 |  |  |
| Reports To                   | The MPP Department Supervisor.                                                                                                    |  |  |
| Asterisk Field               | Field required to be completed by either the CSU or PageUp, e.g. Recruitment Status*.                                                         |  |  |